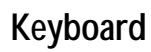

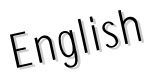

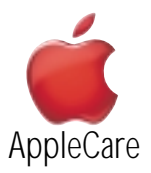

# **Replacement Instructions**

Be sure to follow the instructions in this sheet carefully. Failure to follow these instructions could result in damage to your equipment and may void your warranty.

# **Tools Required**

- Phillips screwdriver.
- Flat-blade nylon tool.

# **Electrostatic Discharge (ESD)**

Static electricity, a normal and natural phenomenon, builds up on your body as you walk around. You experience an electrostatic discharge (ESD) when you touch an object and feel a spark. ESD can cause damage to the internal components of your computer. Avoid walking around while performing this procedure, and follow the instructions carefully when you are asked to discharge static electricity.

## **Removing the Installed Keyboard**

- 1. Place your computer on a clean, flat surface.
- 2. Shut down your computer, remove the expansion bay modules, and disconnect the power adapter.

### **Warning : Always turn off your computer before opening it to avoid damaging its internal components.**

The internal components of your PowerBook may be hot. If you have been using your PowerBook, wait 30 minutes after shutting down your computer to let the internal components cool down before continuing.

- 3. Place your index fingers inside both expansion bays to locate the keyboard latches. The ribbed keyboard latches are located on the underside of the top case, just below the bottom edge of the keyboard.
- 4. Slide both keyboard latches toward you. The front edge of the keyboard will disengage and pop up.

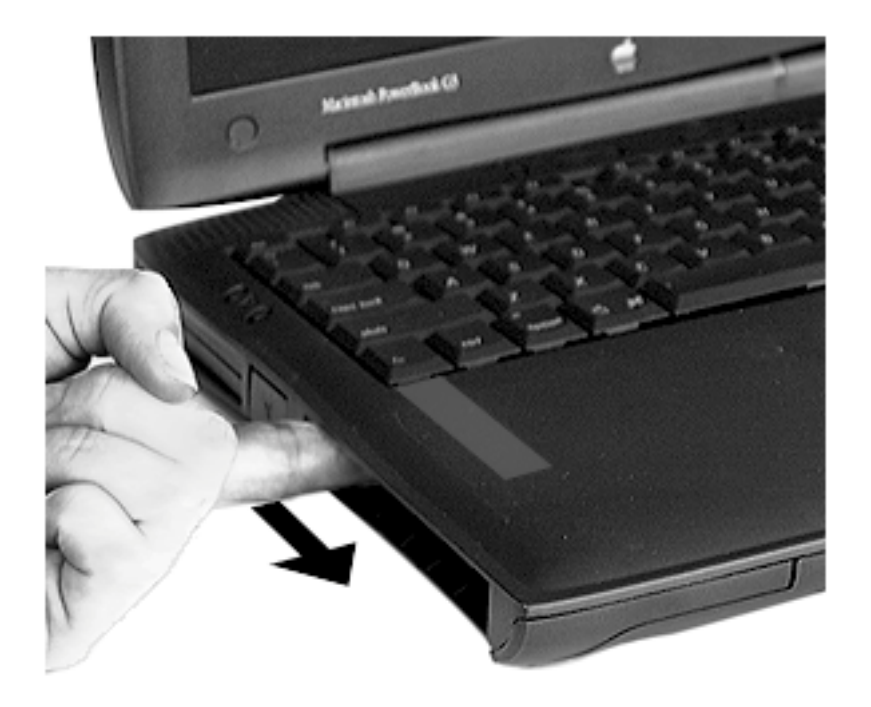

5. Lift the bottom portion of the keyboard up slightly and pull it back to disengage the five metal tabs holding the keyboard in place.

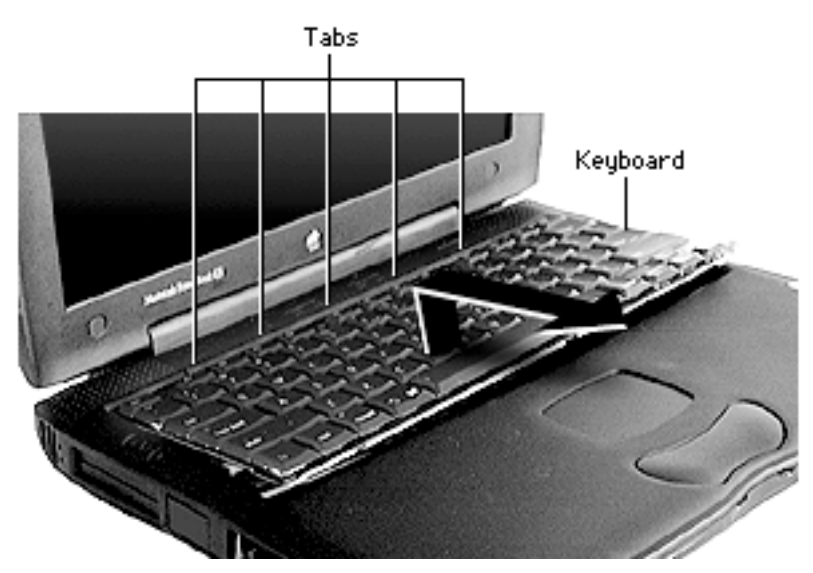

- 6. Flip the keyboard over and lay it on top of the palm rests and trackpad.
- 7. Disconnect the two keyboard cables. Lift up on both ends of the connectors with a nylon tool and gently pull the cables up.

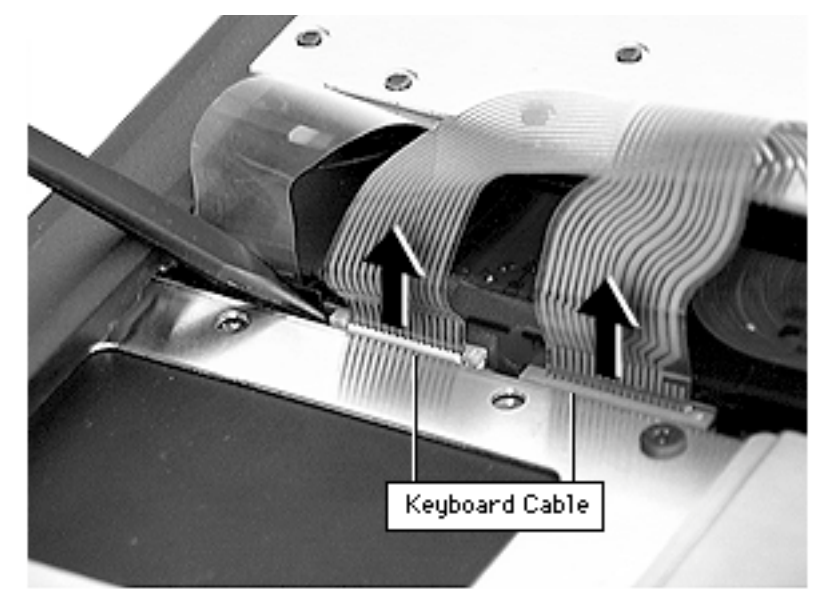

8. Use a nylon tool to bow the two strain relief cables outward, then pull the cables up to release them.

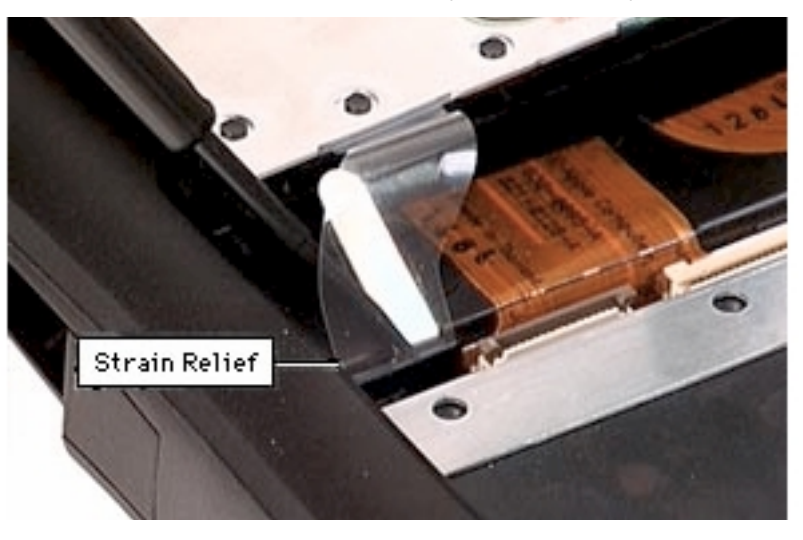

9. Lift the keyboard out.

### **Installing the Replacement Keyboard**

1. Insert the two strain relief and connect the two cables.

2. Insert the small tabs , then engage the two latches.

3. Replace the expansion bay modules and connect the power adapter, if needed.

### **Warning : Never turn on your computer unless all of its internal and external parts are in place and it is closed. Operating the computer when it is open or missing parts can damage your computer or cause injury.**

4. Restart the computer.

Apple Computer, Inc. © 2000 Apple Computer, Inc. All rights reserved. Under the copyright laws, this document may not be copied, in whole or in part, without the written consent of Apple.

The Apple logo is a trademark of Apple Computer, Inc., registered in the U.S. and other countries. Use of the "keyboard" Apple logo (Option-Shift-K) for commercial purposes without the prior written consent of Apple may constitute trademark infringement and unfair competition in violation of federal and state laws.

Every effort has been made to ensure that the information in this document is accurate. Apple is not responsible for printing or clerical errors.

Apple Computer, Inc. 1 Infinite Loop Cupertino, CA 95014-2084 408-996-1010 http://www.apple.com

Apple, the Apple logo and PowerBook are trademarks of Apple Computer, Inc., registered in the U.S. and other countries.